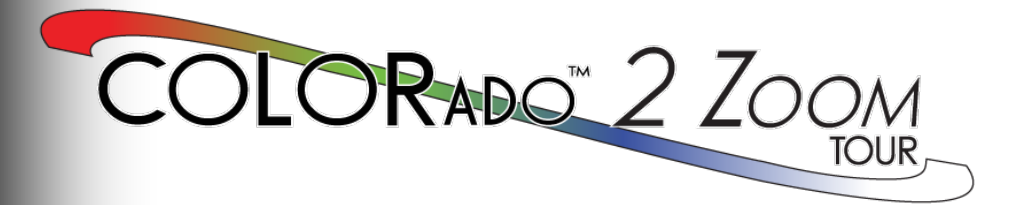

# **Quick Reference Guide**

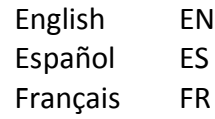

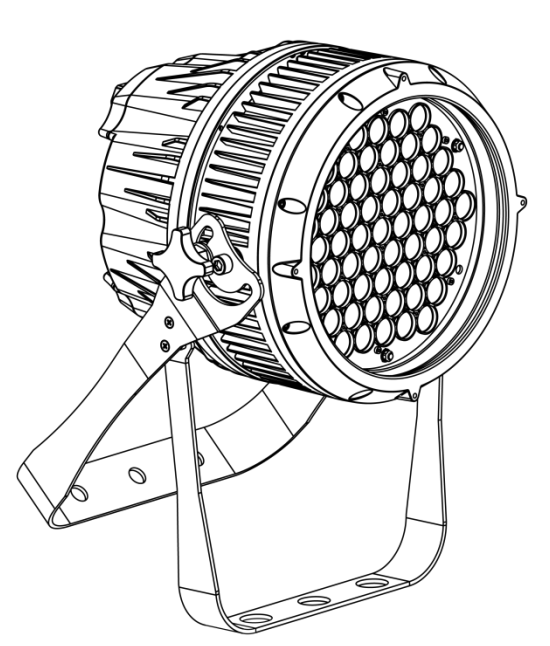

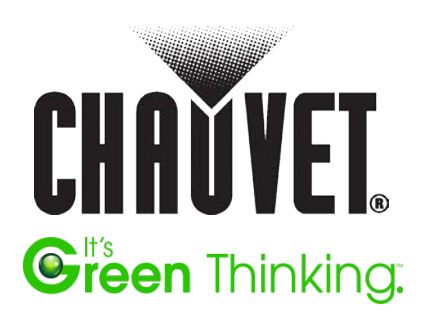

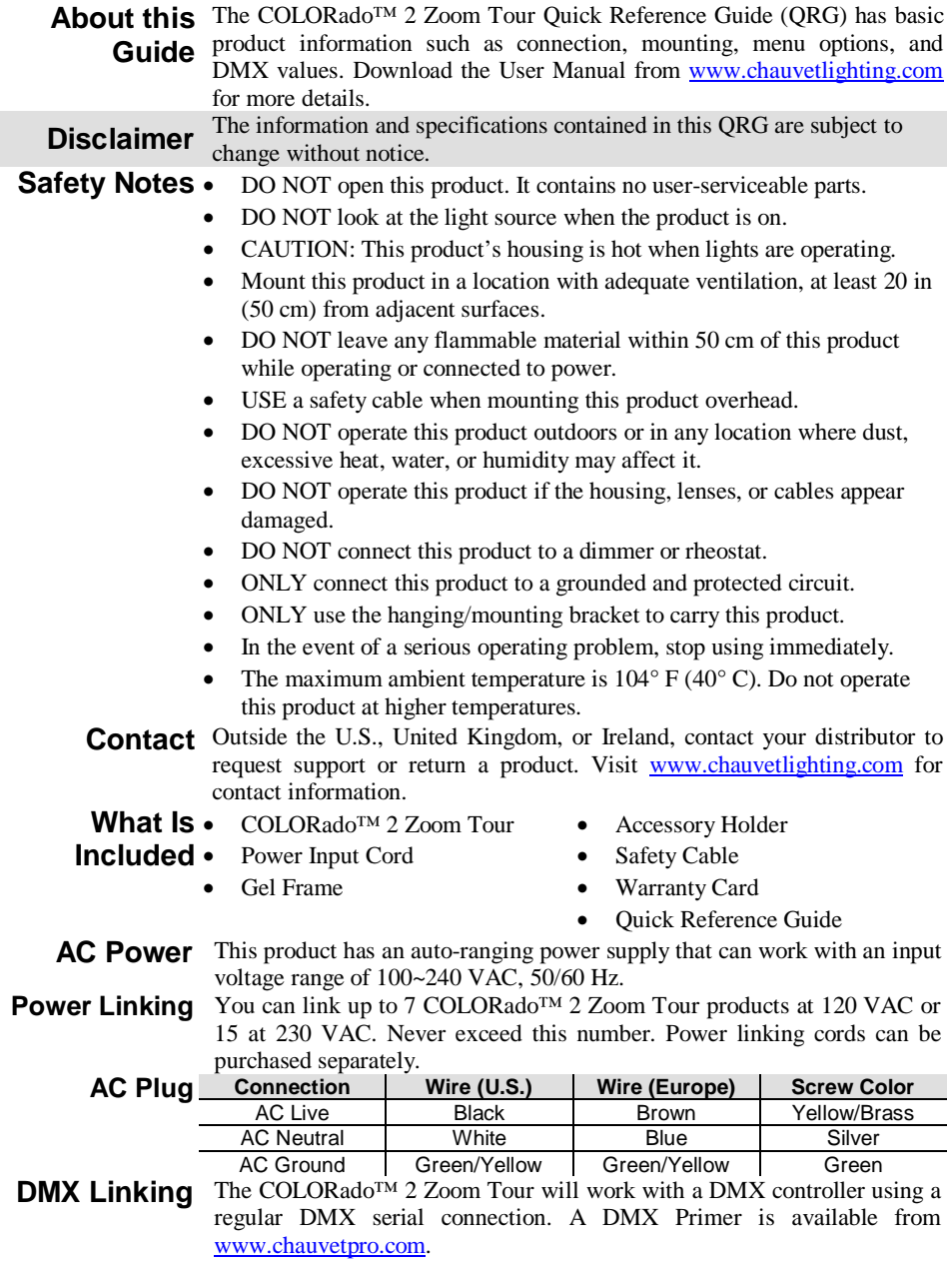

**DMX**  The COLORado™ 2 Zoom Tour uses a regular DMX data connection for **Connection** its DMX personalities: **TOUR**, **ARC.1**, **AR1.D**, **ARC.2**, **AR2.D**, **AR2.S**, and **HSV**. See the User Manual to connect and configure for DMX operation. **Master/Slave** The COLORado<sup>™</sup> 2 Zoom Tour uses the DMX data connection for its

**Connection**  Master/Slave mode. See the User Manual to connect and configure for Master/Slave operation.

#### **Mounting**

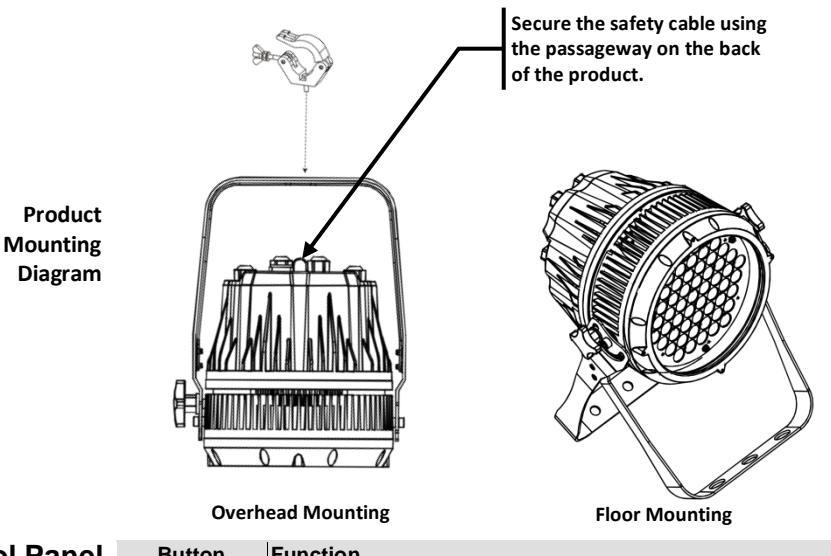

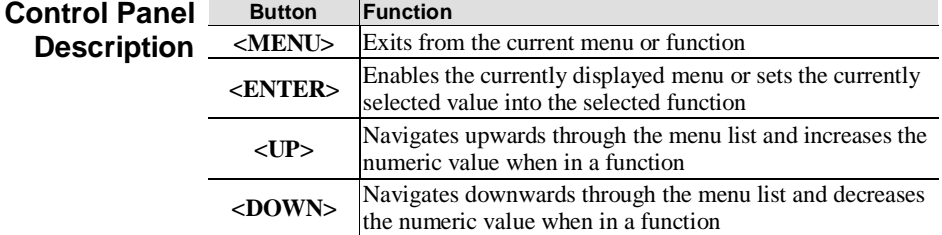

**Password** After being prompted (**PASS**), enter the following password by pressing: **<UP>, <DOWN>, <UP>, <DOWN>, <ENTER>**

This password cannot be changed and must be used whenever prompted.

### **Menu Options**

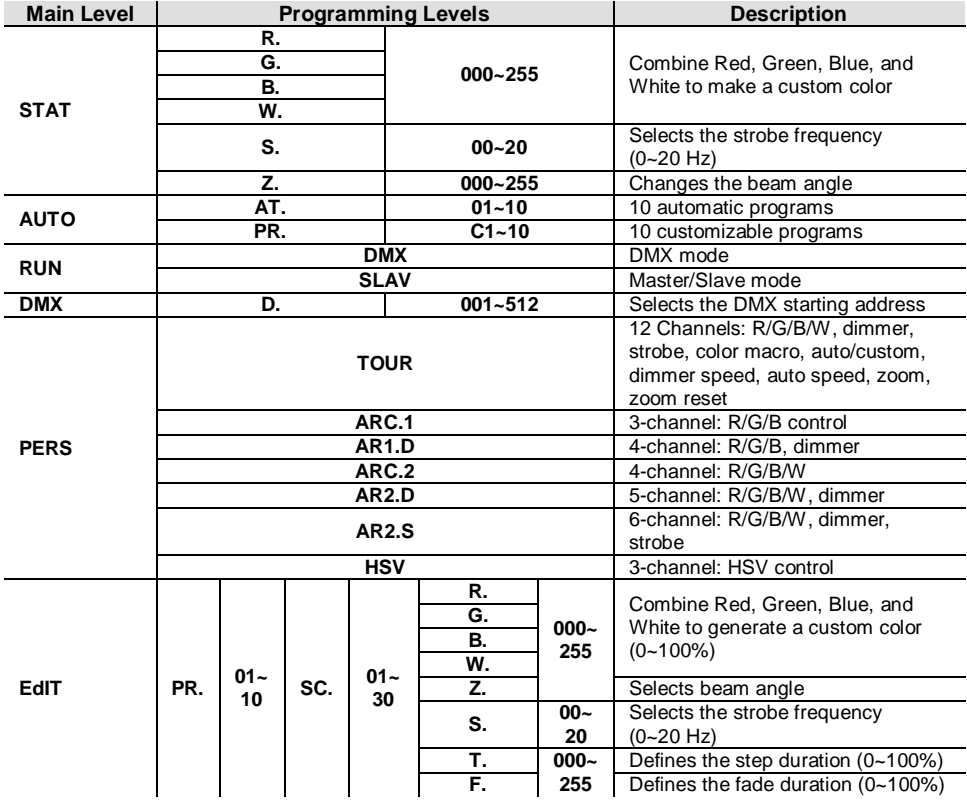

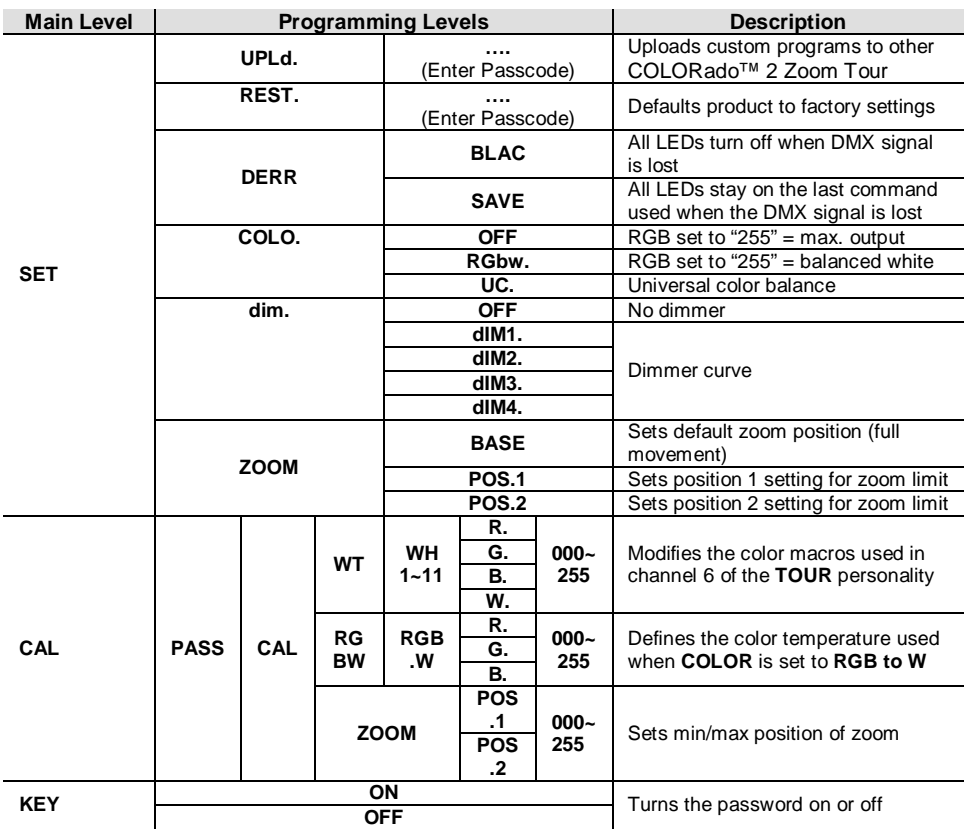

### **Menu Options (continued)**

### **DMX Values**

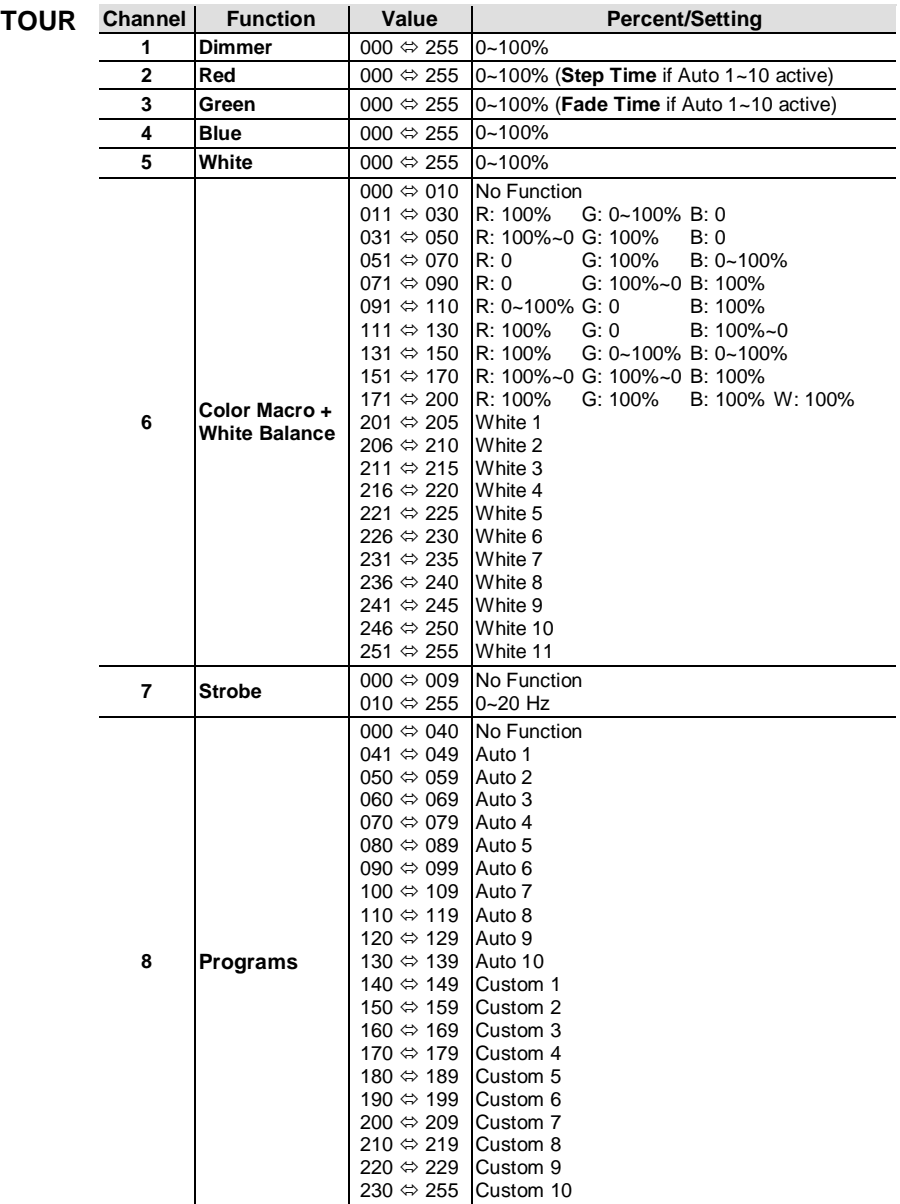

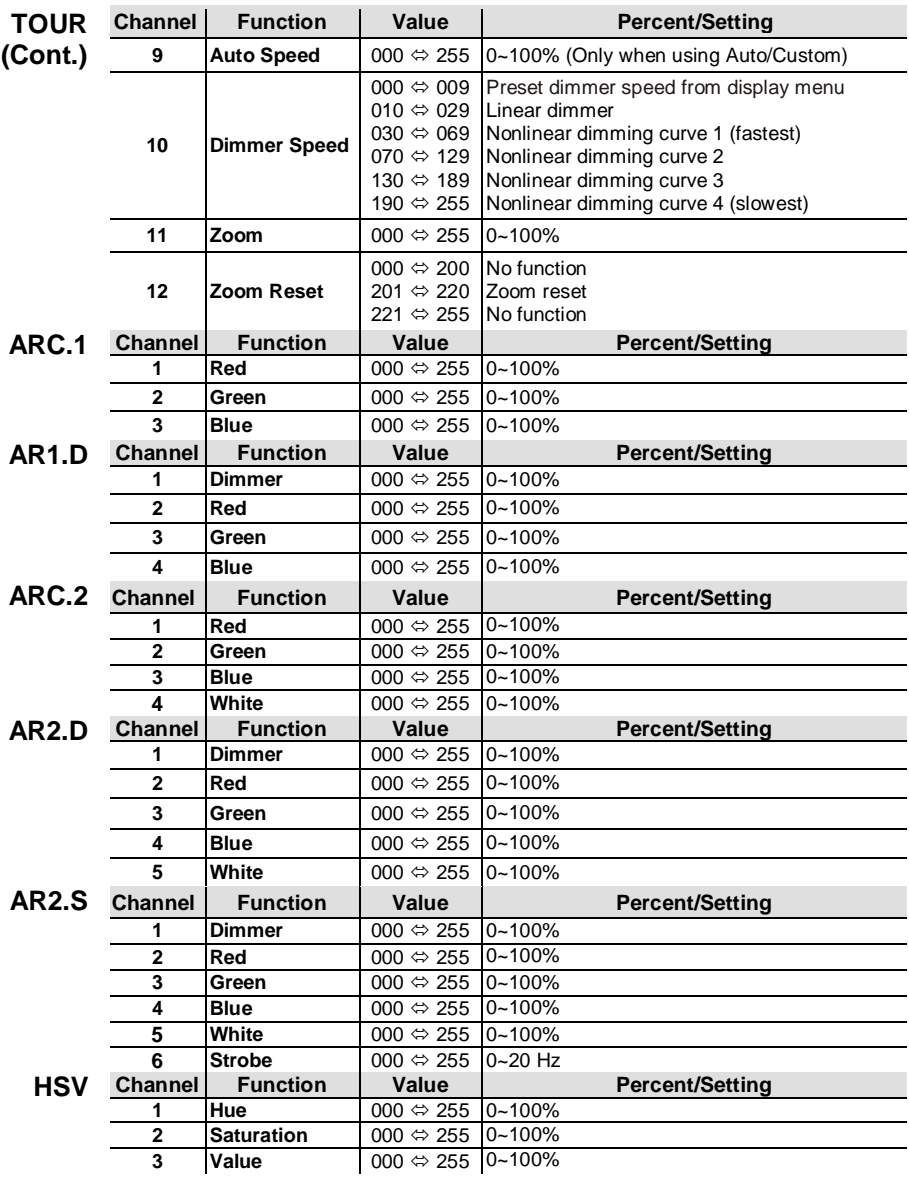

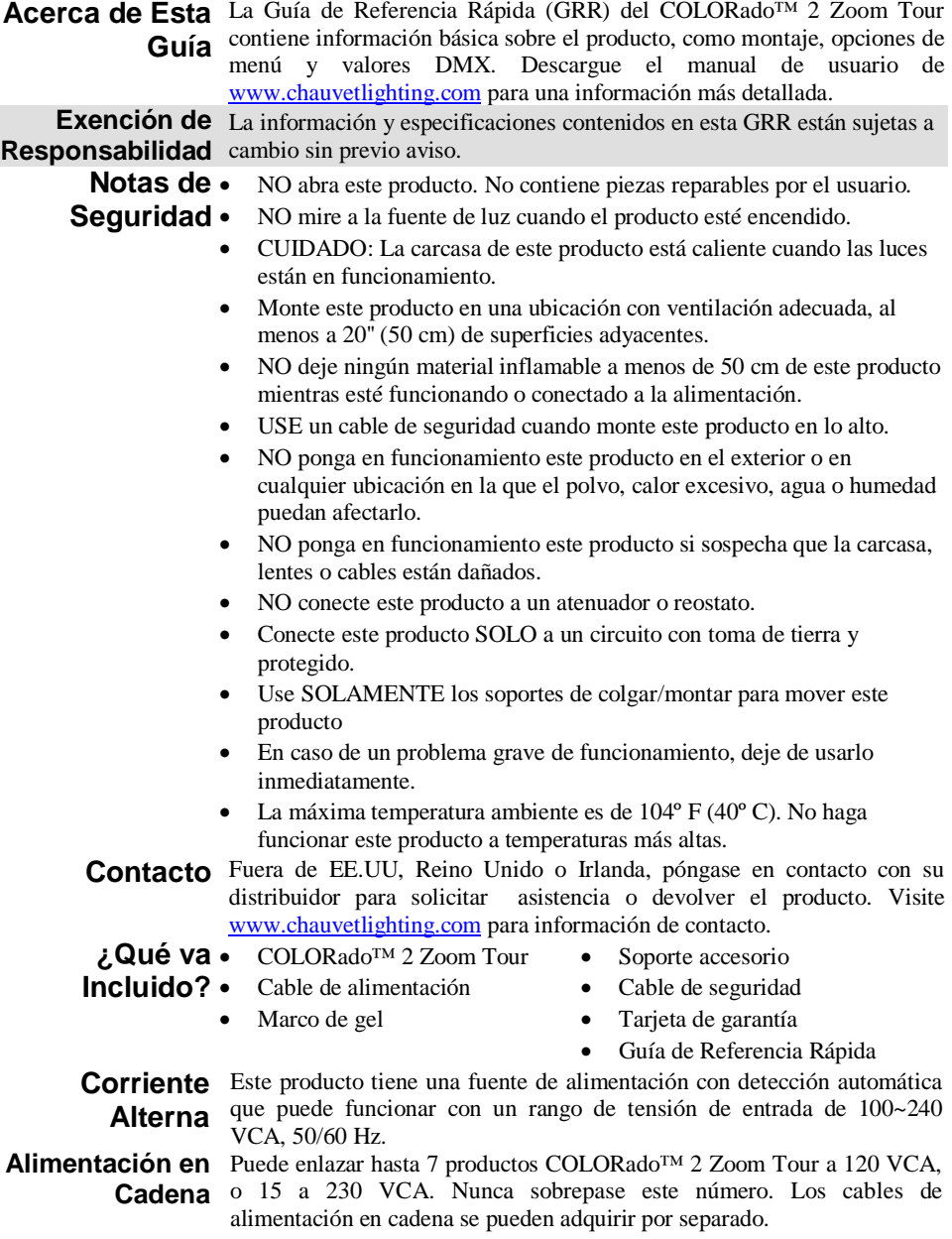

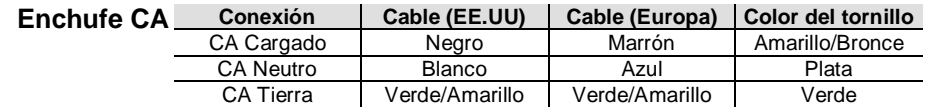

**Enlace DMX** El COLORado™ 2 Zoom Tour funcionará con un controlador DMX usando una conexión serie DMX normal. Hay un Manual DMX disponible en www.chauvetpro.com.

**Conexión DMX** El COLORado™ 2 Zoom Tour usa una conexión de datos DMX normal para sus personalidades DMX: **TOUR**, **ARC.1**, **AR1.D**, **ARC.2**, **AR2.D**, **AR2.S** y **HSV**. Vea el Manual de usuario para conectar y configurar para funcionamiento DMX.

**Conexión**  El COLORado™ 2 Zoom Tour usa la conexión de datos DMX para su **Maestro/ Esclavo**  modo Maestro/Esclavo. Vea el Manual de usuario para conectar y configurar para funcionamiento Maestro/Esclavo.

**Montaje**

**Diagrama de Montaje**

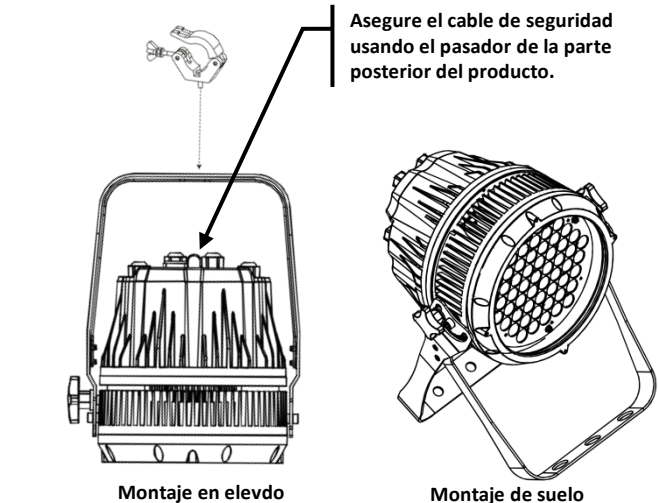

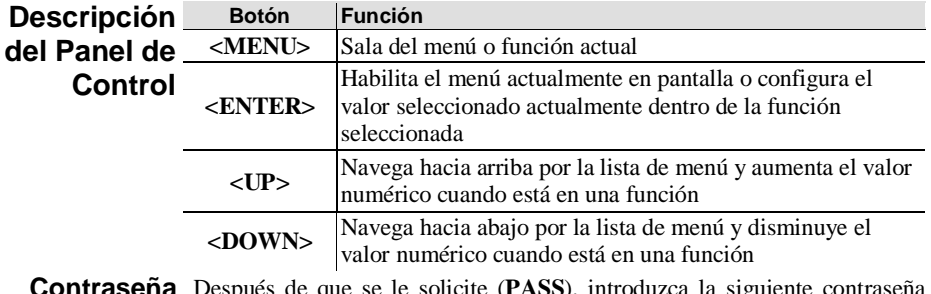

**Contraseña** Después de que se le solicite (**PASS**), introduzca la siguiente contraseña pulsando: **<UP>, <DOWN>, <UP>, <DOWN>, <ENTER>** Esta contraseña no se puede cambiar y se debe usar cuando se le solicite.

### **Opciones de Menú**

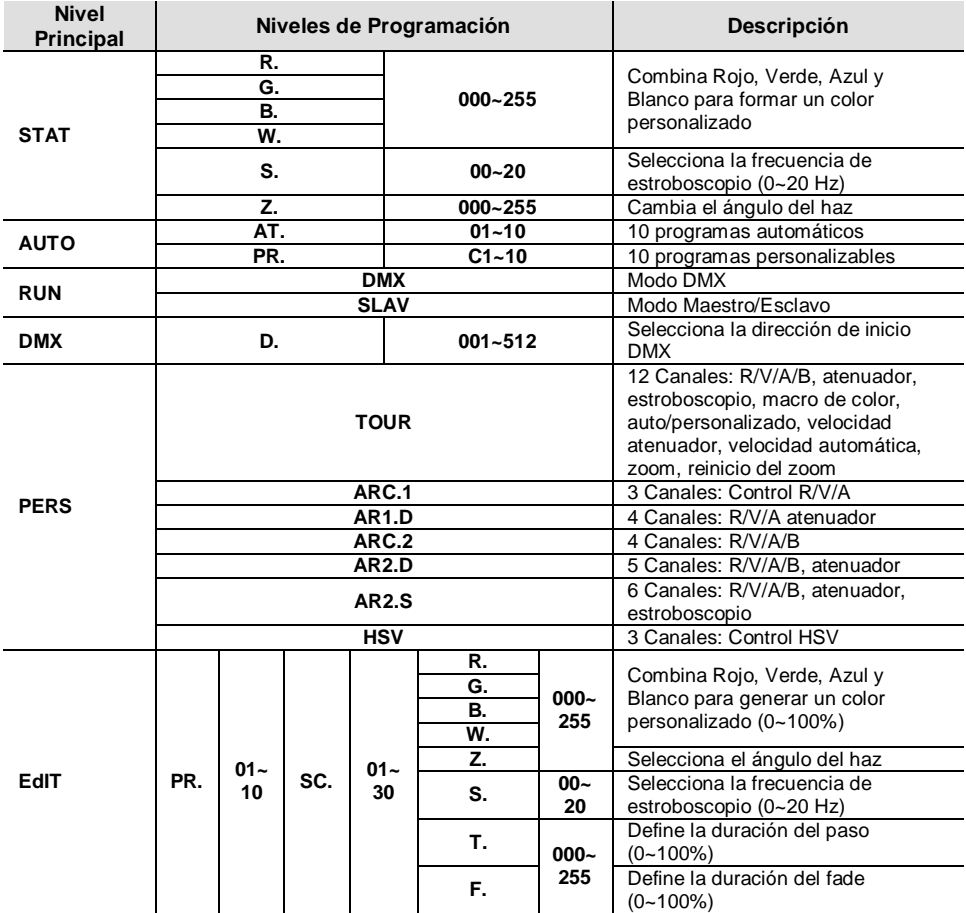

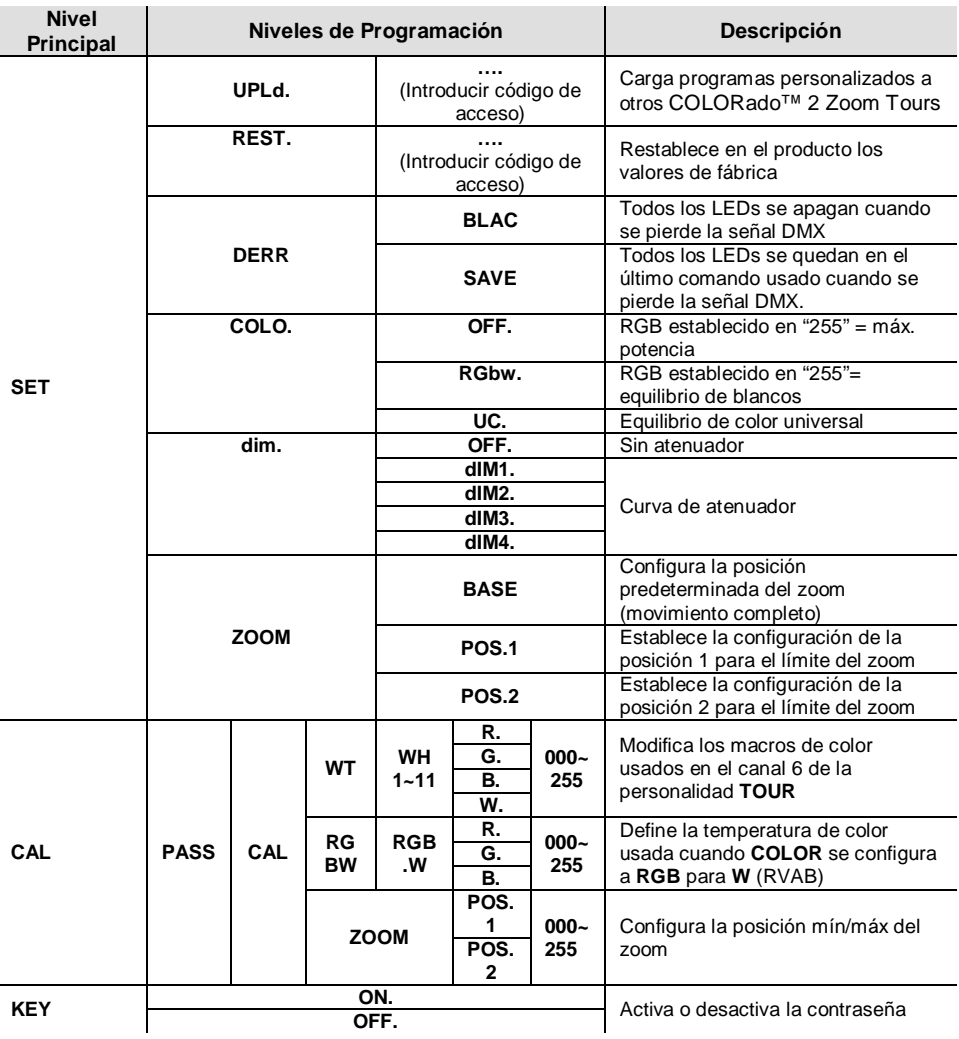

### **Opciones de Menu (continuación)**

### **Valores DMX**

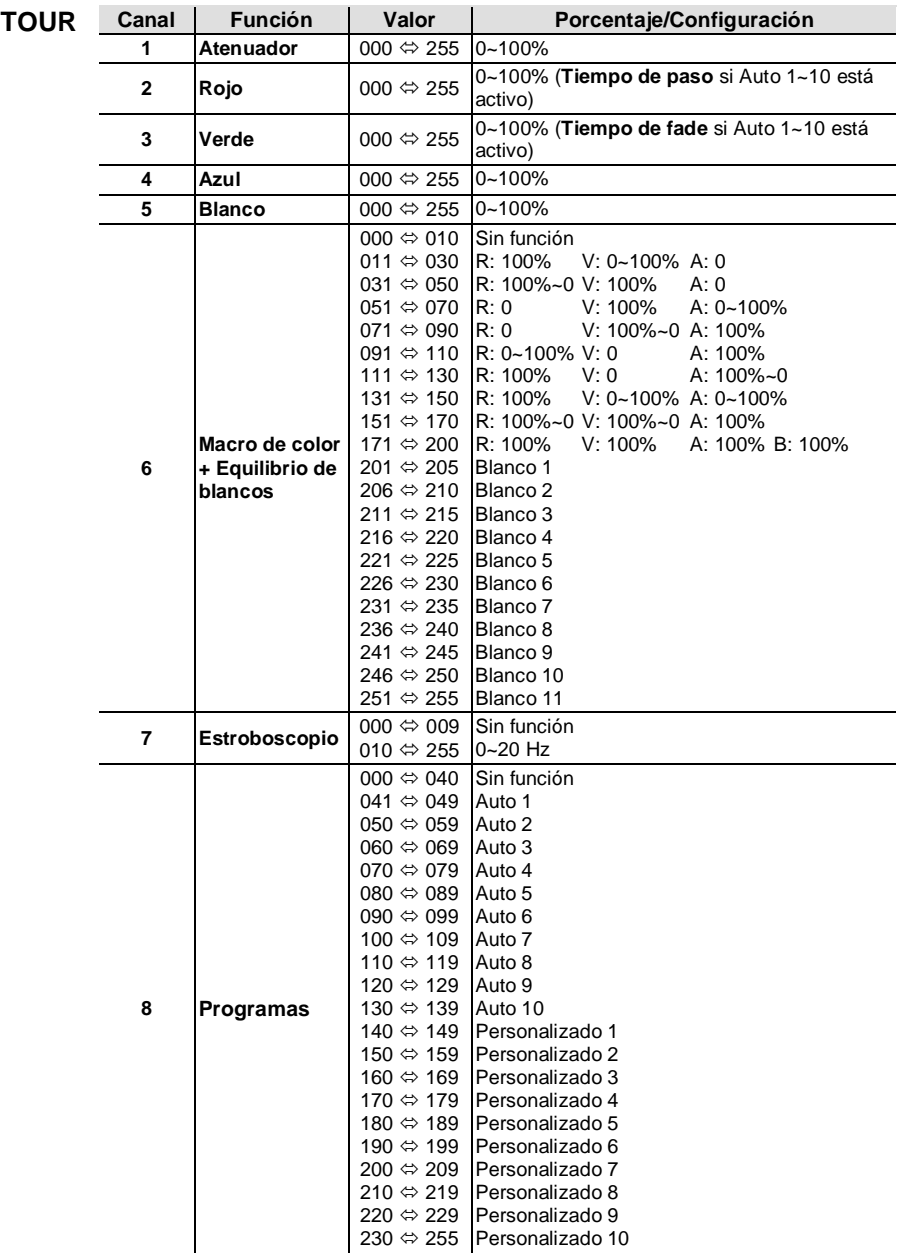

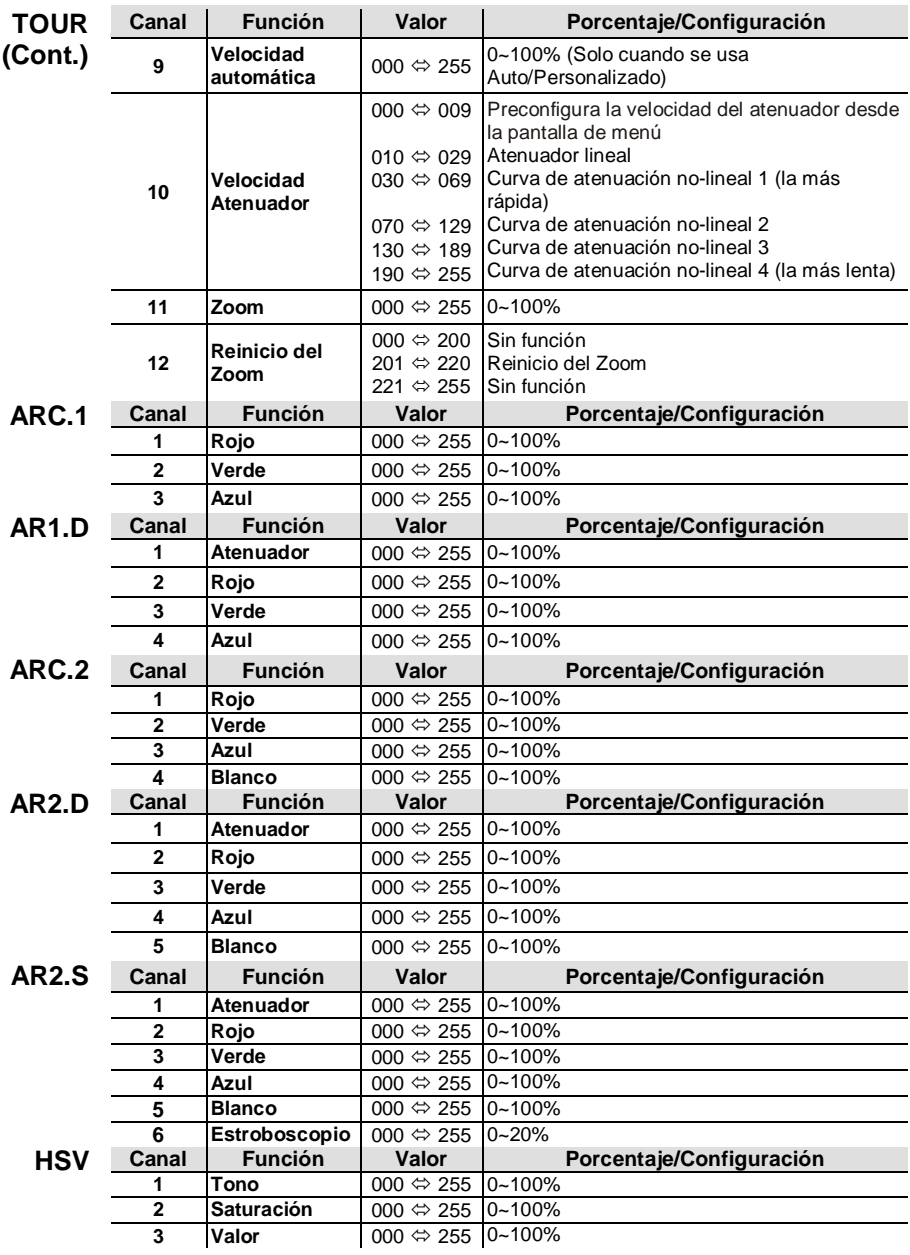

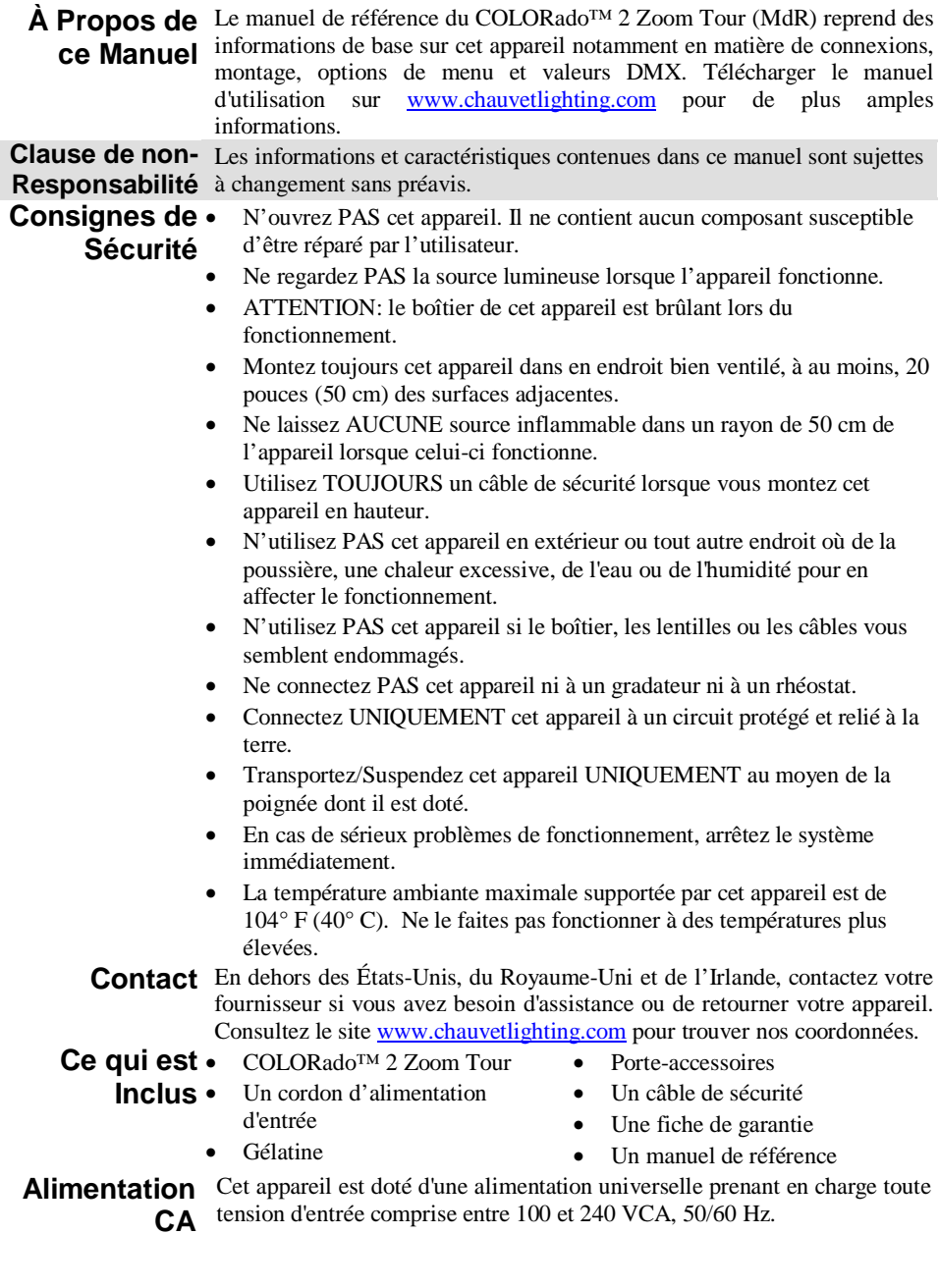

**Fixez le câble de sécurité au** 

**Connexion**  Vous pouvez connecter entre eux jusqu'à 7 COLORado™ 2 Zoom Tour à **électrique** 120 VCA ou 15 unités à 230 VCA Ne dépassez jamais cette limite. Vous pouvez vous procurer séparément des cordons d'alimentation.

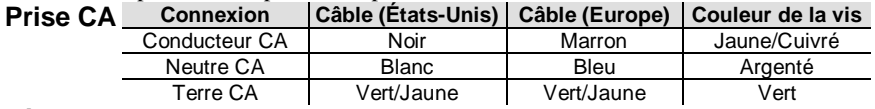

**Raccordement**  Le COLORado™ 2 Zoom Tour fonctionnera avec un jeu d'orgues DMX au **DMX** moyen de connexions DMX en série standard. Une introduction au DMX est à votre disposition sur www.chauvetpro.com.

**Connexion**  Le COLORado™ 2 Zoom Tour utilise une connexion de données DMX **DMX** standard pour ses personnalités DMX : **TOUR**, **ARC1**, **AR1.D**, **ARC.2**, **AR2.D**, **AR2.S** et **HSV**. Consultez le manuel d'utilisation pour connecter et configurer le système DMX.

**Connexion**  Le COLORado™ 2 Zoom Tour utilise une connexion de données DMX **Maître/** pour son mode maître/esclave. Consultez le manuel d'utilisation pour **Esclave**  connecter et configurer le mode de fonctionnement maître/esclave.

**Montage**

**Schéma de Montage**

**moyen du passant à l'arrière de l'appareil.**

**Montage en hauteur Montage au sol**

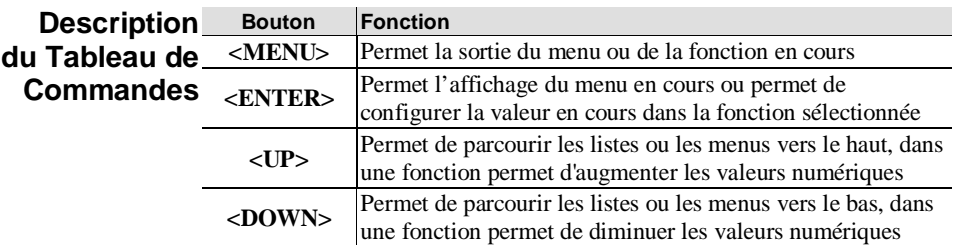

**Mot de Passe** Une fois affiché **PASS**, saisissez le mot de passe suivant comme suit : **<UP>, <DOWN>, <UP>, <DOWN>, <ENTER>**

Ce mot de passe ne peut pas être modifié et doit être saisi sur demande.

## **Options du Menu**

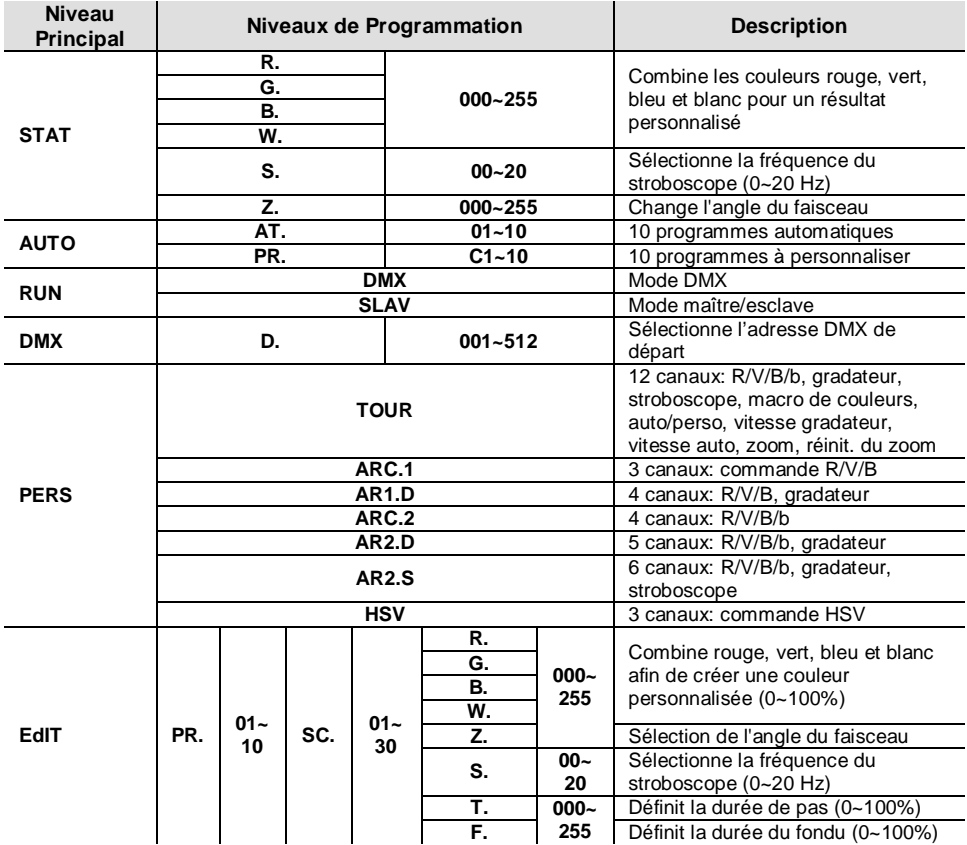

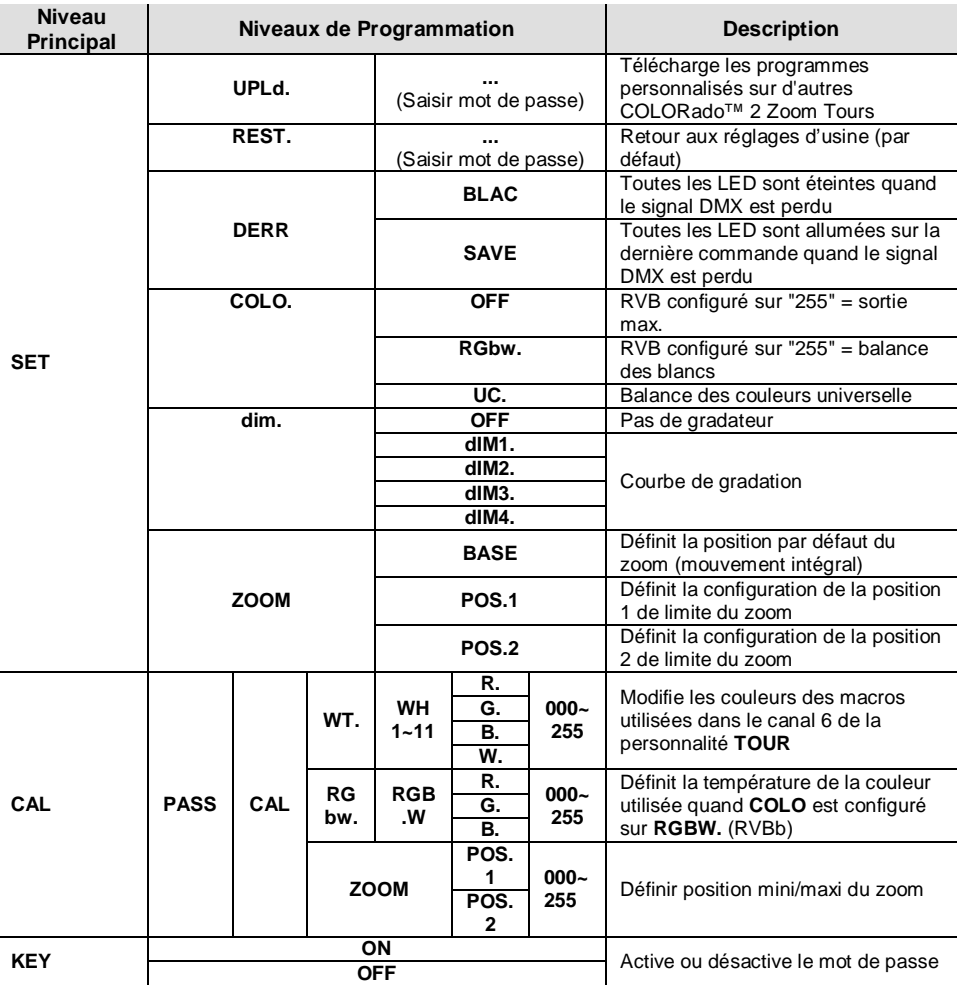

### **Options du Menu (suite)**

### **Valeurs DMX**

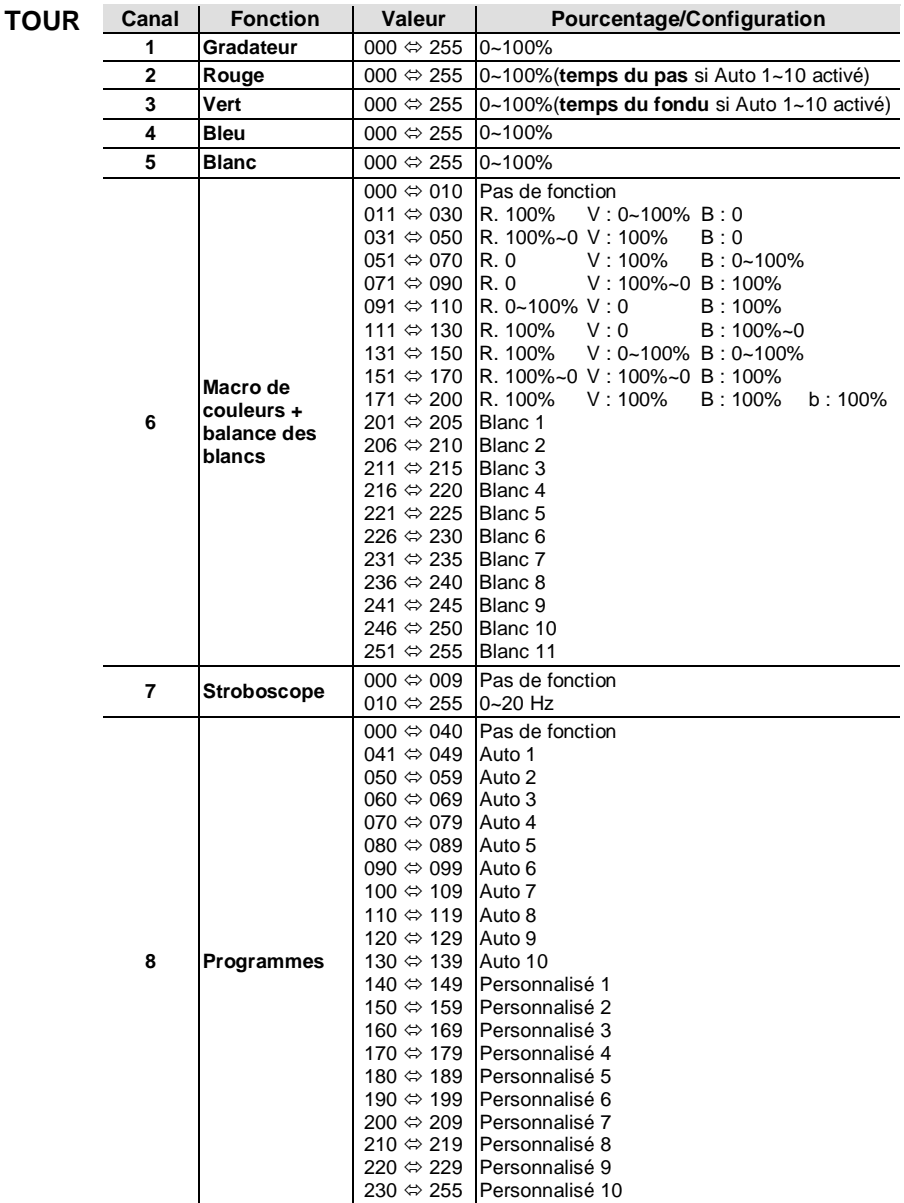

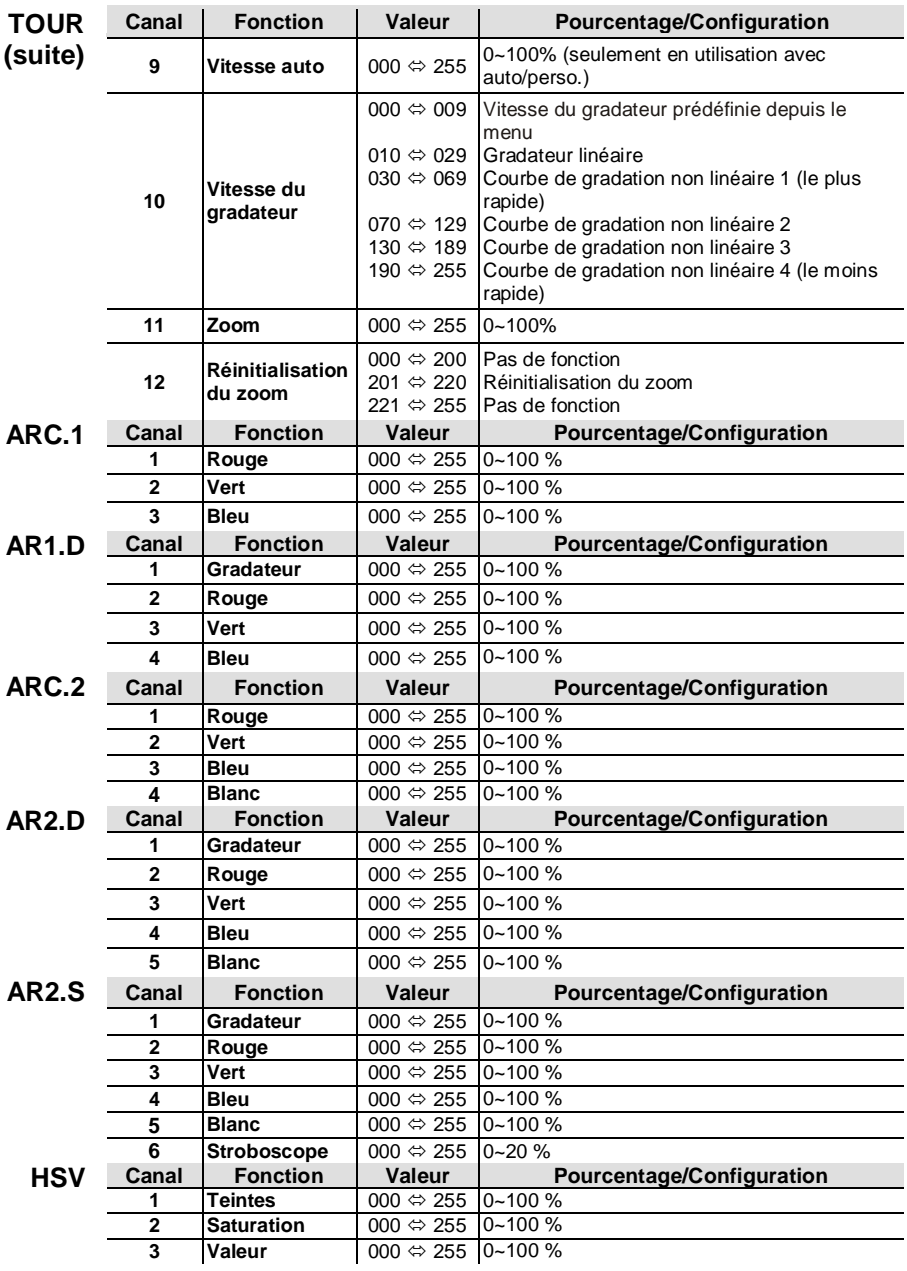

#### **Contact Us World Headquarters CHAUVET®**

### **General Information**<br>Address: 5200 N

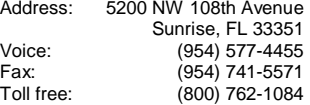

#### **Technical Support**

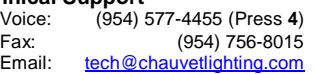

#### **United Kingdom and Ireland** CHAUVET® Europe Ltd.

#### **General Information**

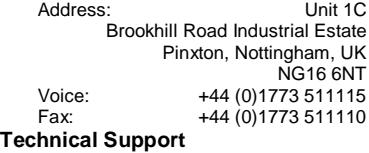

Email: uktech@chauvetlighting.com

#### **World Wide Web**

www.chauvetlighting.com

**World Wide Web**

www.chauvetlighting.co.uk

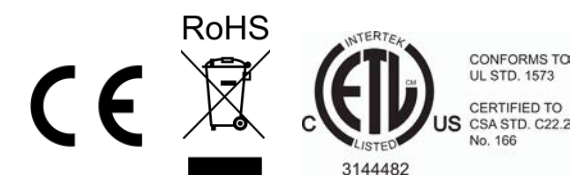